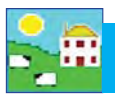

## **EID Report**

This report shows each animal's EID (electronic identification) number and tag number, the date the two were linked, and the occasions the EID number has been scanned into the Psion.

Use this report to find:

- The EID number locked to each sheep.
- The date and event when the Psion was used to scan an EID tag.
- Animals that have more than one EID number locked to them.
- Animals that may be missing or have lost their EID tag.

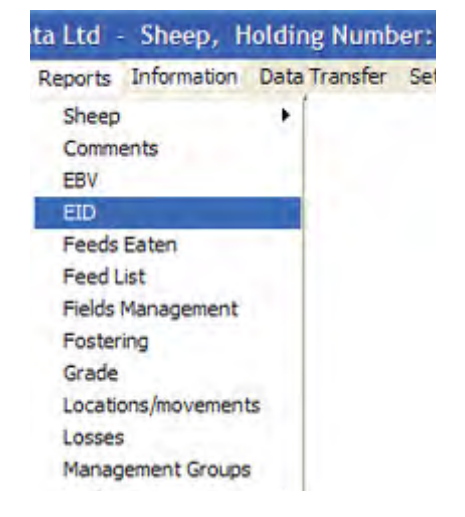

## Go to *Reports > EID*

- 1. Use the filters to find the animals you want or specify a date or an age range.
- 2. The *Animals On-Farm or at Grasskeep only* means only your current animals. If you want to see animals that are dead or sold untick this box.
- 3. i) **Show EID Allocation** means the date the EID number was linked to a sheep. II) **Show EID Retention Details** means the record of every time that EID tag was scanned and read by the Psion.

iii) Show *Animals Not Seen* means sheep that haven't had any data entered into the Psion, either by scanning in the EID number or typing in the tag number, since the day the EID was allocated or a particular date you've chosen.

iv) *Show Animals Not Read* means sheep that haven't been scanned by the Psion since the day the EID was allocated or a particular date you've chosen.

- 4. Option to *Only show animals with more than one EID allocation* will show a list of sheep that have had multiple EID numbers locked to them. These could be sheep that have lost EID tags or could be EID numbers locked by mistake.
- 5. View the report.

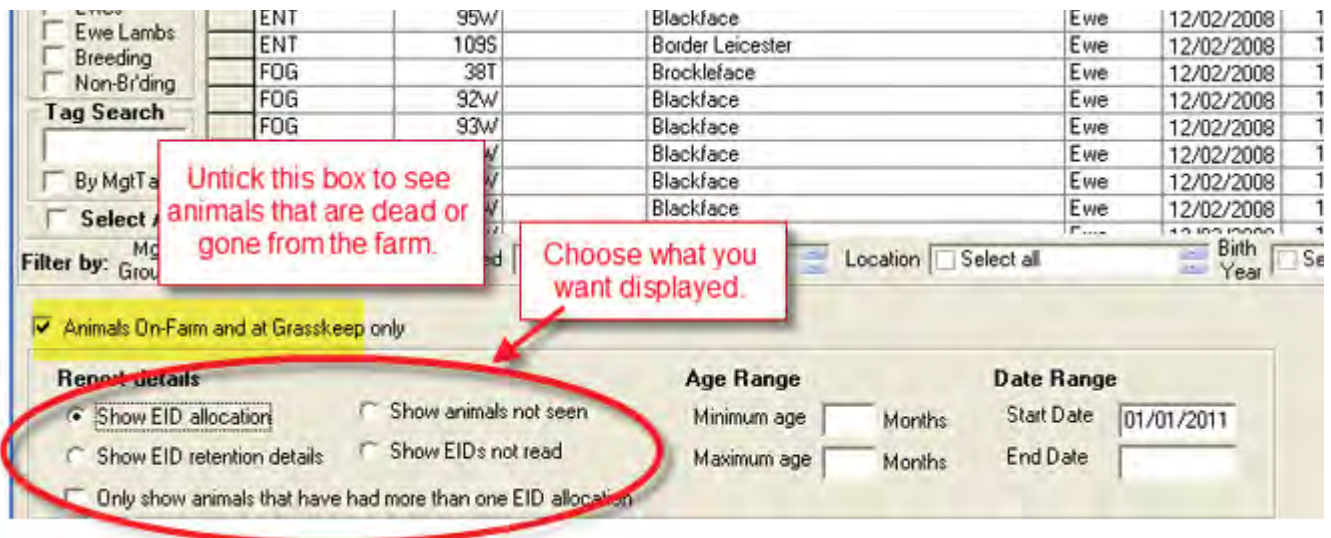

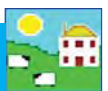

## EID : Ear tag allocation report for current animals filtered by Birth Year  $(2011)$

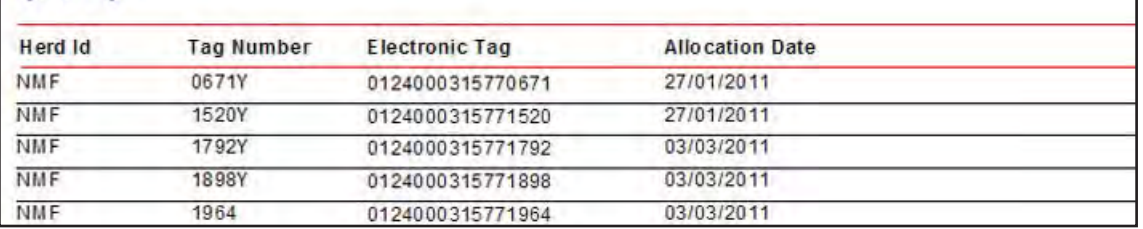

## **Report of animals with allocated EIDs** that have not been seen since 01/01/2011 for current animals filtered by **Ewes**

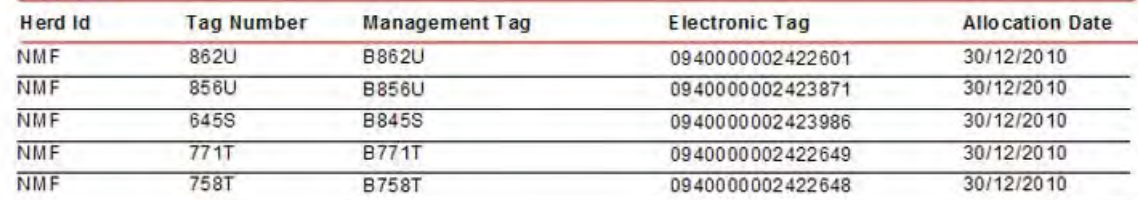

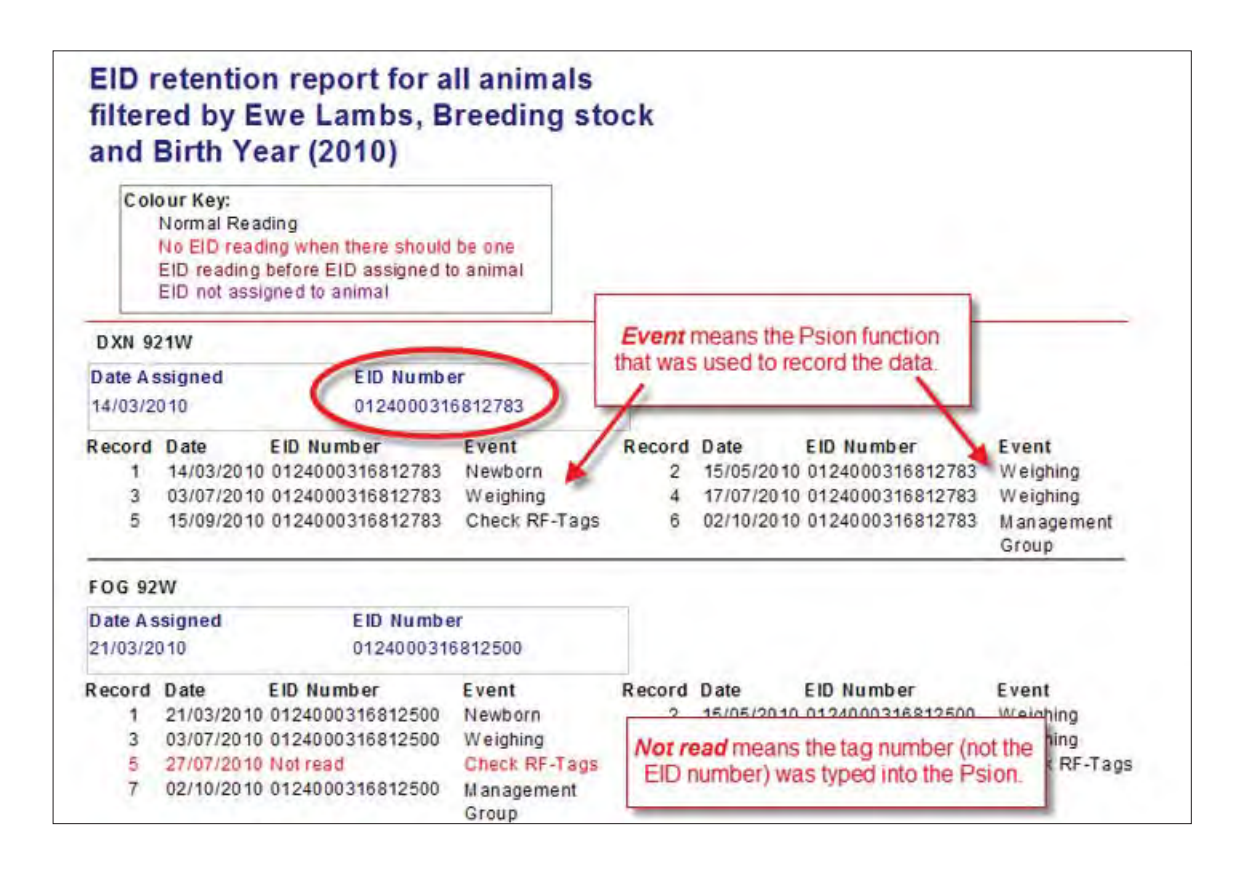